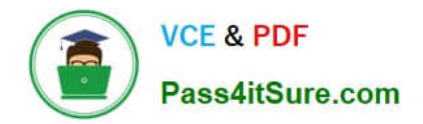

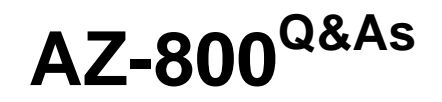

Administering Windows Server Hybrid Core Infrastructure

# **Pass Microsoft AZ-800 Exam with 100% Guarantee**

Free Download Real Questions & Answers **PDF** and **VCE** file from:

**https://www.pass4itsure.com/az-800.html**

100% Passing Guarantee 100% Money Back Assurance

Following Questions and Answers are all new published by Microsoft Official Exam Center

**C** Instant Download After Purchase

**83 100% Money Back Guarantee** 

- 365 Days Free Update
- 800,000+ Satisfied Customers

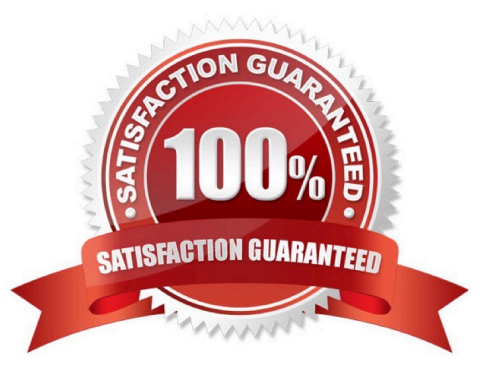

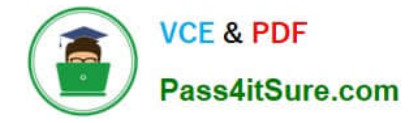

#### **QUESTION 1**

Your network contains an Active Directory Domain Services (AD DS) domain. The domain contains the offices shown in the following table.

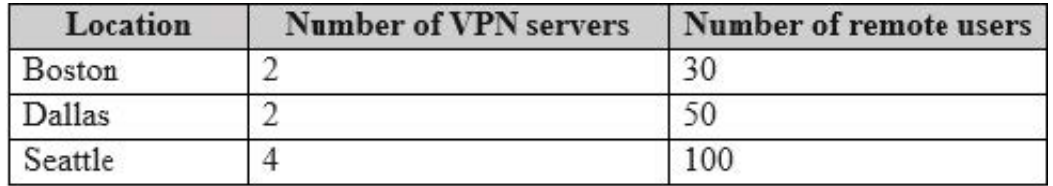

You need to deploy a Network Policy Server (NPS) named NPS1 to enforce network access policies for all remote connections. What is the minimum number of RADIUS clients that you should add to NPS1?

A. 1

B. 3

C. 8

D. 180

E. 188

Correct Answer: C

You configure a VPN server as a RADIUS client.

We have eight VPN servers, so we need eights RADIUS clients.

Note: Configure VPN server as a RADIUS client

1.

On the NPS server, open your firewall rules to allow UDP ports 1812, 1813, 1645, and 1646 inbound.

2.

In the NPS console, double-click RADIUS Clients and Servers.

3.

Right-click RADIUS Clients and select New to open the New RADIUS Client dialog box.

4.

Verify that the Enable this RADIUS client check box is selected.

5.

In Friendly name, enter a display name for the VPN server.

6.

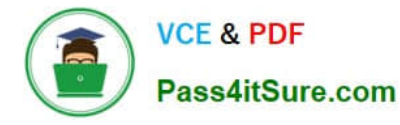

In Address (IP or DNS), enter the IP address or FQDN of the VPN server.

7.

Etc.

Reference: https://learn.microsoft.com/en-us/windows-server/remote/remote-access/tutorial-aovpn-deploy-setup

#### **QUESTION 2**

HOTSPOT

You have an Active Directory Domain Services (AD DS) domain that contains the member servers shown in the following table.

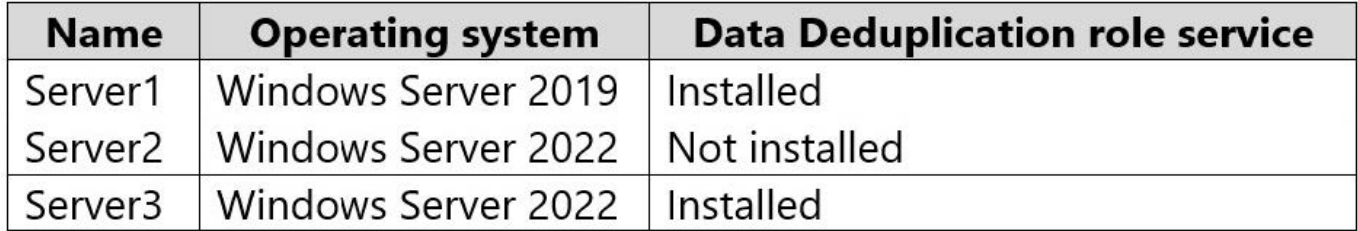

Server3 contains a data disk named Disk1 that has Data Deduplication installed. Disk1 contains the files shown in the following table.

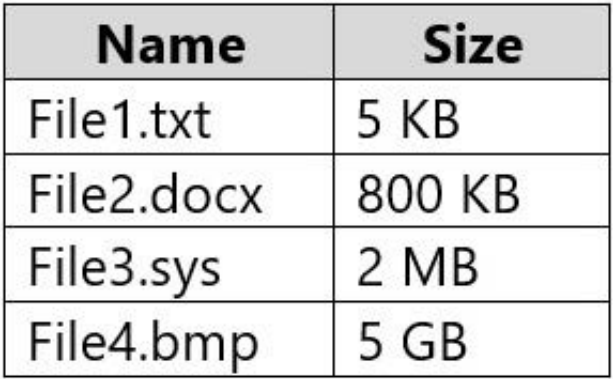

Server3 fails.

You need to recover the files on Disk1.

Which files can you recover if you attach Disk1 to Server1, and which files can you recover if you attach Disk1 to Server2? To answer, select the appropriate options in the answer area.

NOTE: Each correct selection is worth one point.

Hot Area:

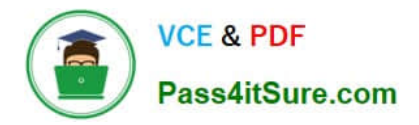

# **Answer Area**

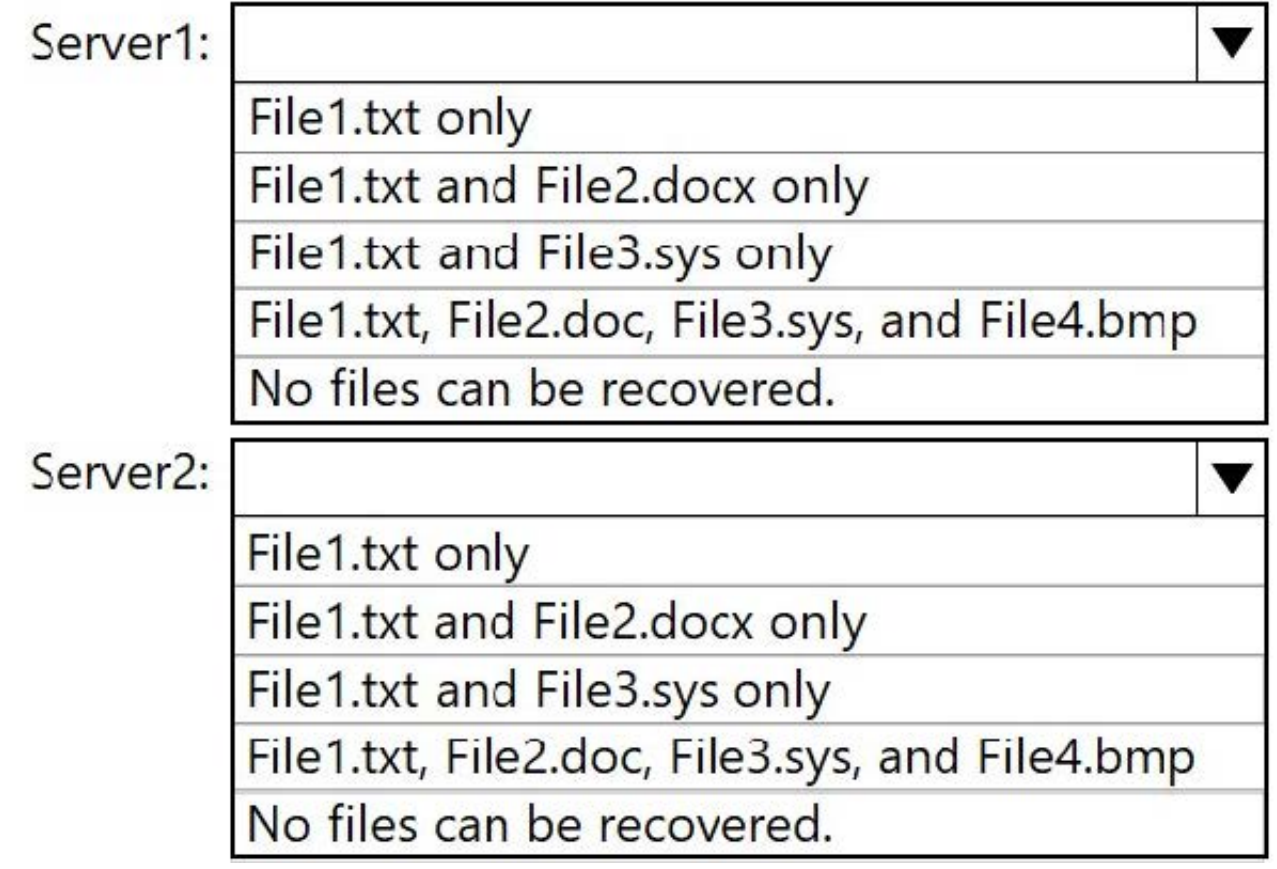

Correct Answer:

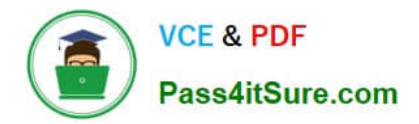

# **Answer Area**

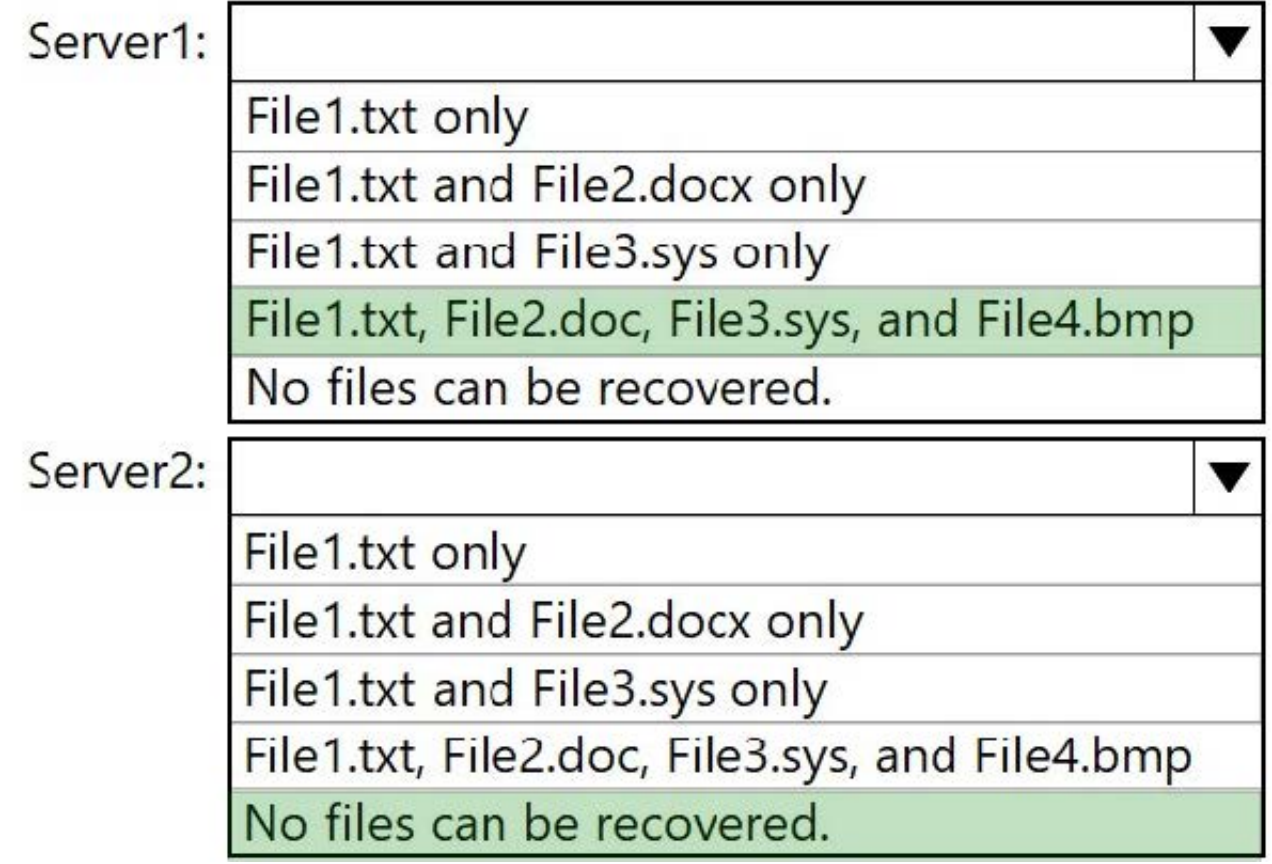

Box 1: File1.txt, File2.doc, File3.sys, and File4.bmp

Box 2: No files can be recovered

The data deduplication feature enables backup applications to perform optimized backup and restore of volumes that are enabled for data deduplication.

#### Reference:

https://learn.microsoft.com/en-us/windows-server/storage/data-deduplication/interop

#### **QUESTION 3**

#### HOTSPOT

Your on-premises network contains an Active Directory Domain Services (AD DS) domain. The domain contains the servers shown in the following table.

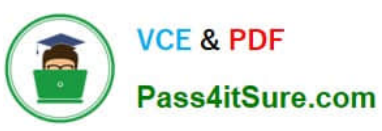

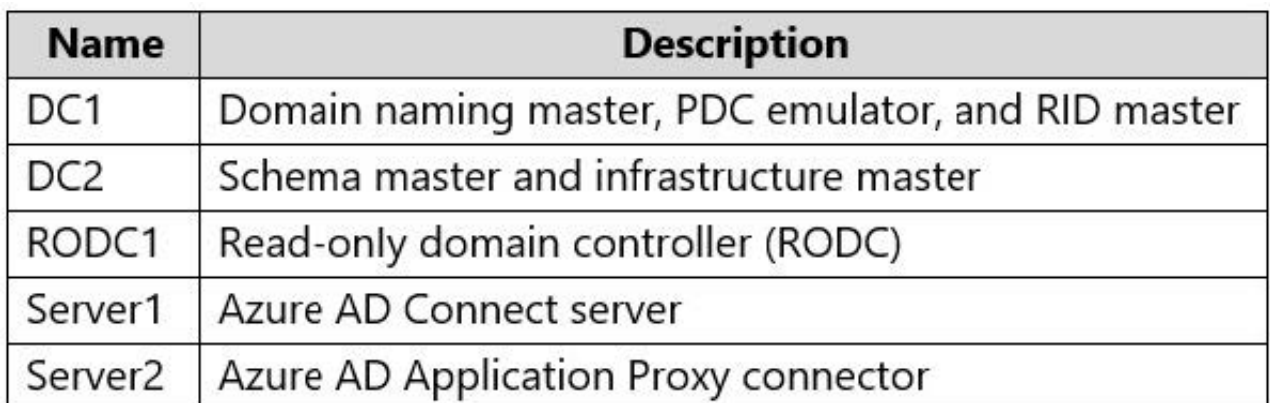

The domain controllers do NOT have internet connectivity.

You plan to implement Azure AD Password Protection for the domain.

You need to deploy Azure AD Password Protection agents. The solution must meet the following requirements:

1.

All Azure AD Password Protection policies must be enforced.

2.

Agent updates must be applied automatically.

3.

Administrative effort must be minimized.

What should you do? To answer, select the appropriate options in the answer area.

NOTE: Each correct selection is worth one point.

Hot Area:

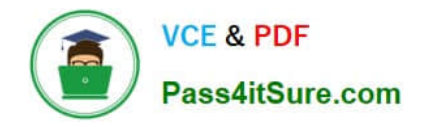

# **Answer Area**

Install the Azure AD Password Protection agent on:

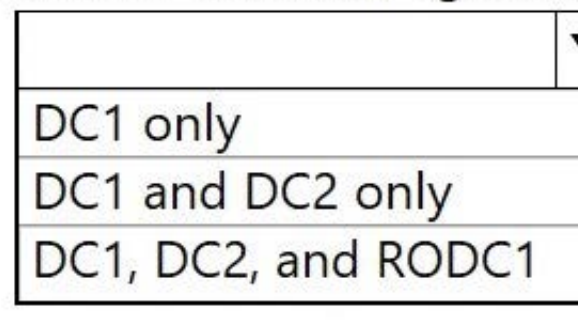

Install the Azure AD Password Protection Proxy on:

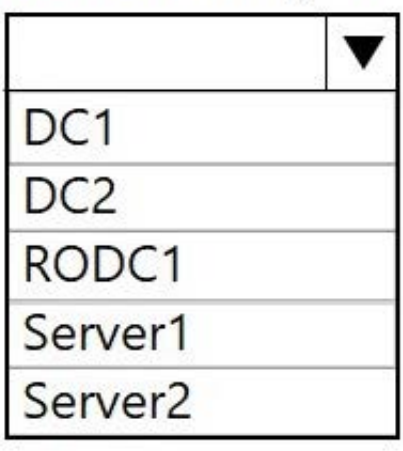

Correct Answer:

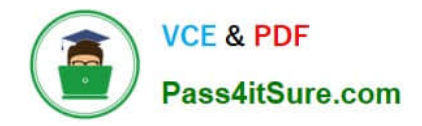

# **Answer Area**

Install the Azure AD Password Protection agent on:

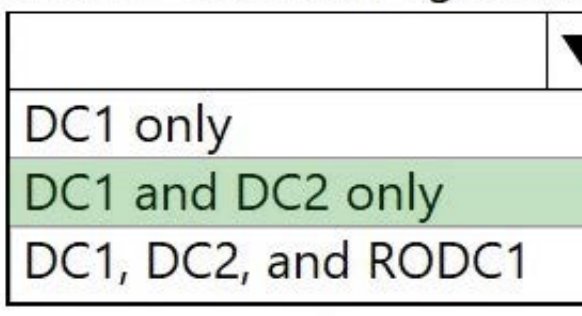

# Install the Azure AD Password Protection Proxy on:

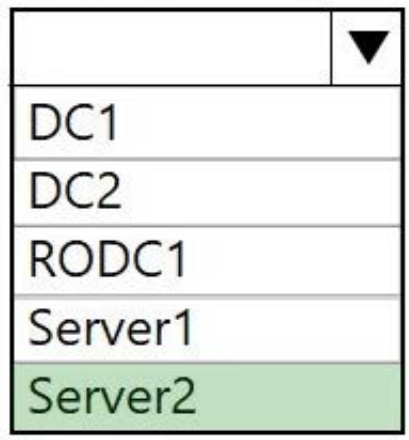

Box 1: DC1 and DC2 only Install the Azure AD Password Protection agent on

Incorrect:

\* RODC1 Read-only domain controller considerations Password change or set events aren\\'t processed and persisted on read-only domain controllers (RODCs). Instead, they\\'re forwarded to writable domain controllers. You don\\'t have to install the Microsoft Entra Password Protection DC agent software on RODCs.

Box 2: Server2

Install the Azure AD Password Protection Proxy on

Microsoft Entra Password Protection proxy service

The following requirements apply to the Microsoft Entra Password Protection proxy service:

\*

\*

 Network access must be enabled for the set of ports and URLs specified in the Application Proxy environment setup procedures.

[AZ-800 PDF Dumps](https://www.pass4itsure.com/az-800.html) | [AZ-800 Study Guide](https://www.pass4itsure.com/az-800.html) | [AZ-800 Braindumps](https://www.pass4itsure.com/az-800.html) 8 / 22

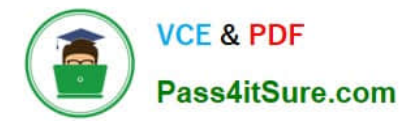

Etc.

Note: Deployment strategy

The following diagram shows how the basic components of Microsoft Entra Password Protection work together in an onpremises Active Directory environment:

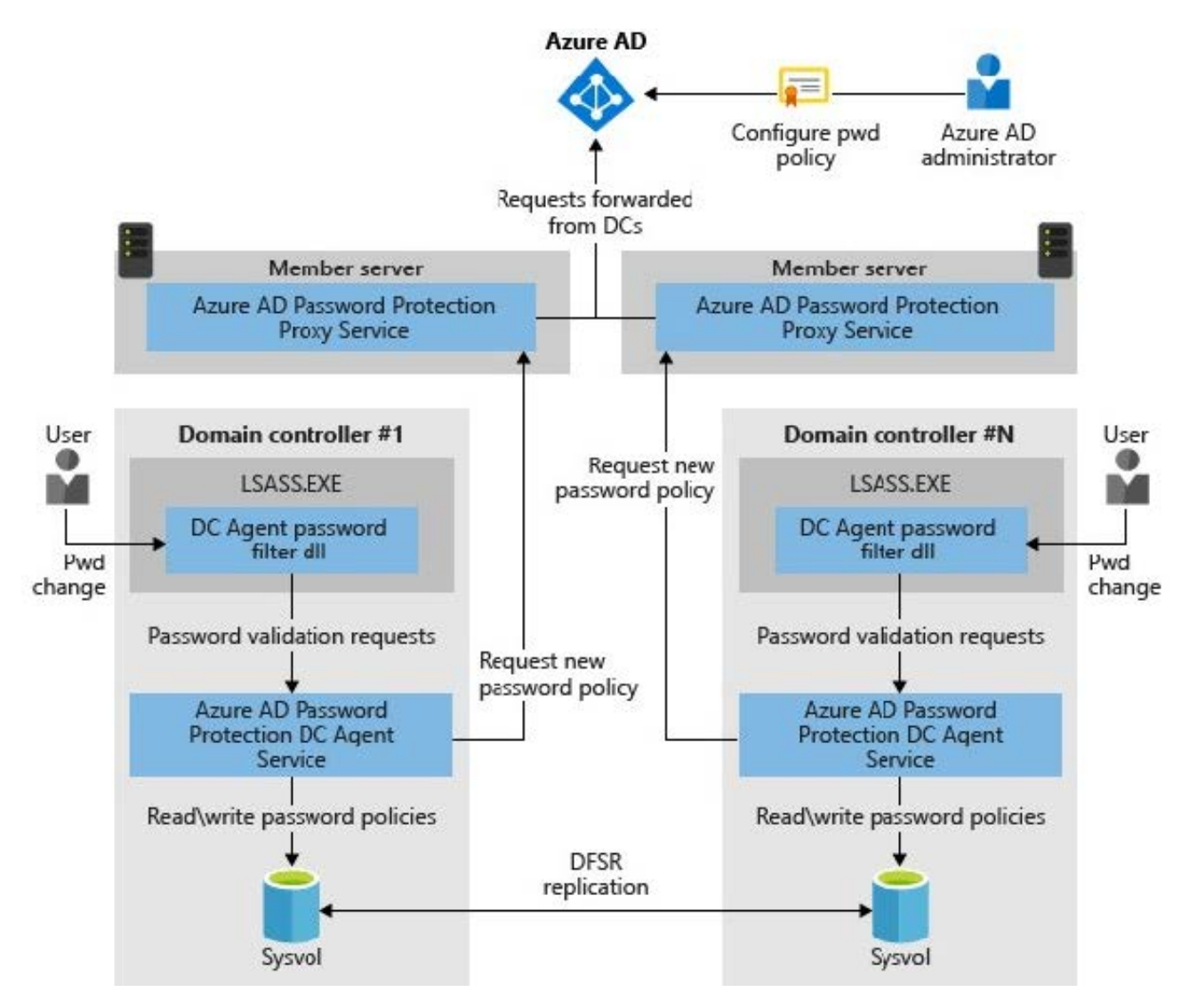

Reference: https://learn.microsoft.com/en-us/entra/identity/authentication/howto-password-ban-bad-on-premises-deploy

#### **QUESTION 4**

DRAG DROP

You deploy a single-domain Active Directory Domain Services (AD DS) forest named contoso.com.

You deploy five servers to the domain. You add the servers to a group named ITFarmHosts.

You plan to configure a Network Load Balancing (NLB) cluster named NLBCluster.contoso.com that will contain the five servers.

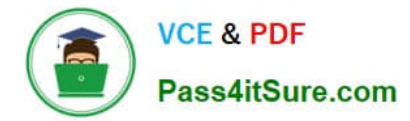

You need to ensure that the NLB service on the nodes of the cluster can use a group managed service account (gMSA) to authenticate.

Which three PowerShell cmdlets should you run in sequence? To answer, move the appropriate cmdlets from the list of cmdlets to the answer area and arrange them in the correct order.

Select and Place:

### **Cmdlets**

New-ADServiceAccount

Install-ADServiceAccount

Add-ADComputerServiceAccount

Set-KdsConfiguration

Add-KdsRootKey

Add-ADGroupMember

Correct Answer:

### **Cmdlets**

**Answer Area** 

### **Answer Area**

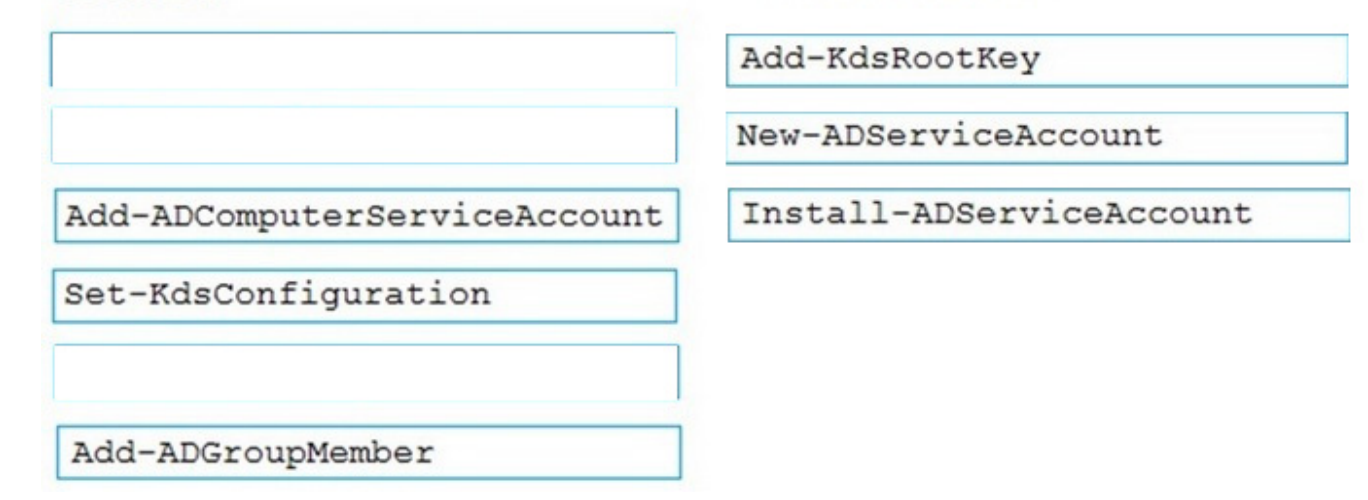

Reference: https://docs.microsoft.com/en-us/windows-server/security/group-managed-service-accounts/create-the-keydistribution-services-kds-root-key https://docs.microsoft.com/en-us/windows-server/security/group-managed-serviceaccounts/getting-started-with-group-managed-service-accounts

#### **QUESTION 5**

You need to meet the technical requirements for VM2. What should you do?

A. Implement shielded virtual machines.

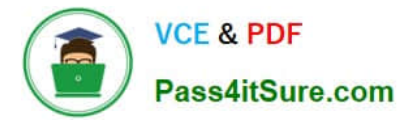

- B. Enable the Guest services integration service.
- C. Implement Credential Guard.
- D. Enable enhanced session mode.

Correct Answer: D

#### **QUESTION 6**

You have a server named Host1 that has the Hyper-V server role installed. Host1 hosts a virtual machine named VM1.

You have a management server named Server1 that runs Windows Server. You remotely manage Host1 from Server1 by using Hyper-V Manager.

You need to ensure that you can access a USB hard drive connected to Server1 when you connect to VM1 by using Virtual Machine Connection.

Which two actions should you perform? Each correct answer presents part of the solution.

NOTE: Each correct selection is worth one point.

- A. From the Hyper-V Settings of Host1, select Allow enhanced session mode.
- B. From Virtual Machine Connection, select Show Options, and then select the USB hard drive.
- C. From Virtual Machine Connection, switch to a basic session.
- D. From Disk Management on Host1, select Rescan Disks.
- E. From Disk Management on Host1, attach a virtual hard disk.

Correct Answer: AB

Reference: https://docs.microsoft.com/en-us/windows-server/virtualization/hyper-v/learn-more/use-local-resources-onhyper-v-virtual-machine-with-vmconnect

#### **QUESTION 7**

You need to implement an availability solution for DHCP that meets the networking requirements. Which two actions should you perform? Each correct answer presents part of the solution. NOTE: Each correct selection is worth one point.

A. On DHCP1, create a scope that contains 25 percent of the IP addresses from Scope2.

B. On the router in each office, configure a DHCP relay.

- C. DHCP2, configure a scope that contains 25 percent of the IP addresses from Scope1.
- D. On each DHCP server, install the Failover Clustering feature and add the DHCP cluster role.

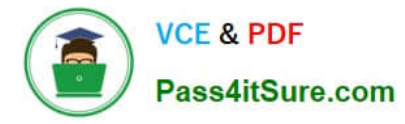

E. On each DHCP scope, configure DHCP failover.

Correct Answer: BE

Reference: https://docs.microsoft.com/en-us/previous-versions/windows/it-pro/windowsserver-2012-r2-and-2012/hh831385(v=ws.11)

#### **QUESTION 8**

HOTSPOT

Your network contains an Active Directory Domain Services (AD DS) forest named contoso.com.

The forest contains a child domain named east.contoso.com and the servers shown in the following table.

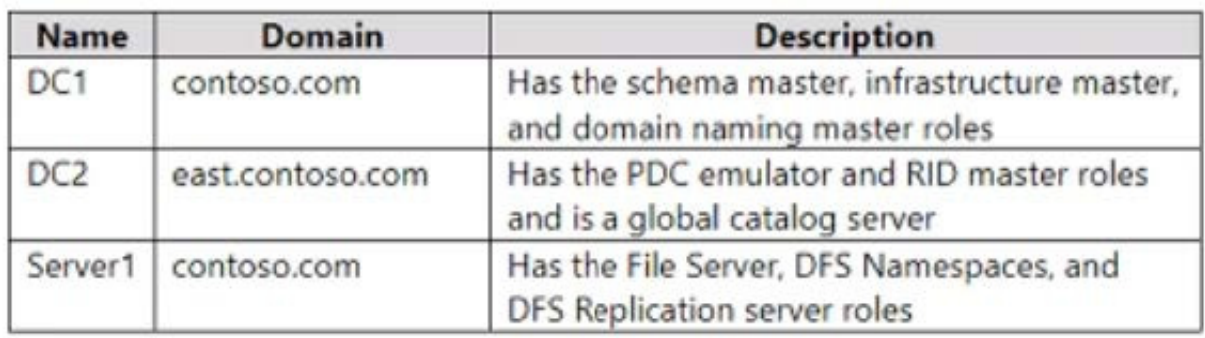

You need to create a folder for the Central Store to manage Group Policy template files for the entire forest.

What should you name the folder, and on which server should you create the folder?

To answer, select the appropriate options in the answer area.

NOTE: Each correct selection is worth one point.

Hot Area:

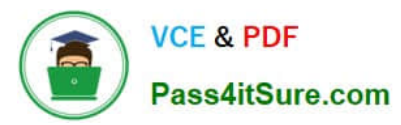

## **Name**

CentralDefinitions

PolicyDefinitions

TemplateDefinitions

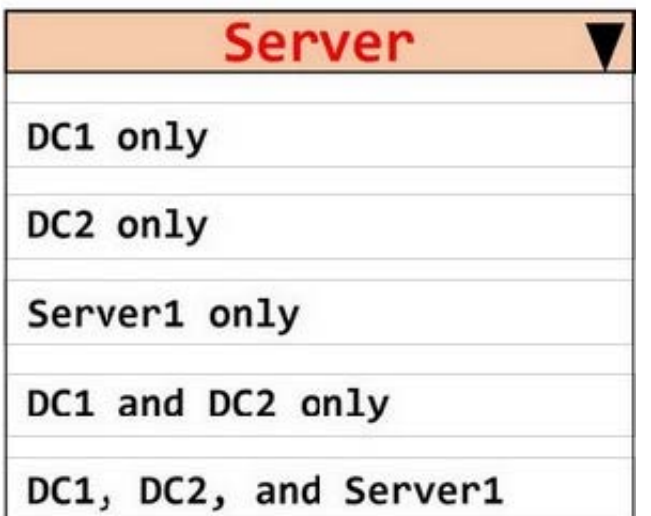

Correct Answer:

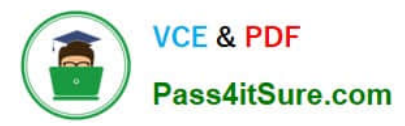

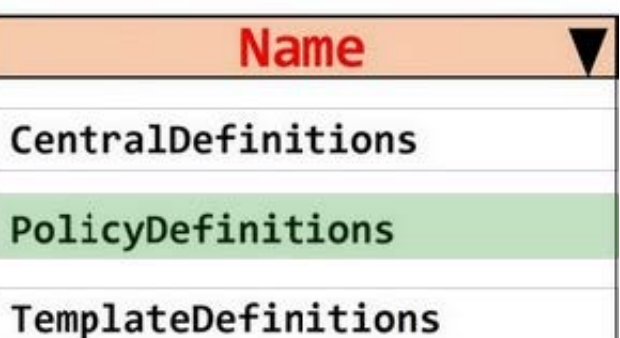

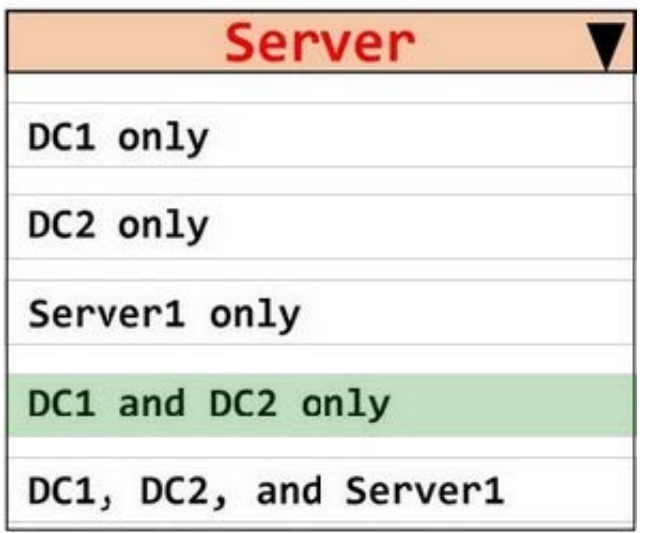

### **QUESTION 9**

#### HOTSPOT

You need to configure network communication between the Seattle and New York offices. The solution must meet the networking requirements.

What should you configure? To answer, select the appropriate options in the answer area.

NOTE: Each correct selection is worth one point.

Hot Area:

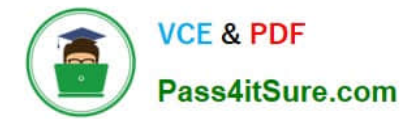

On a Virtual WAN hub:

An ExpressRoute gateway

A virtual network gateway

An ExpressRoute circuit connection

In the offices:

An ExpressRoute circuit connection A Site to-Site VPN An Azure application gateway An on premises data gateway

Correct Answer:

On a Virtual WAN hub:

An ExpressRoute gateway A virtual network gateway An ExpressRoute circuit connection

In the offices:

An ExpressRoute circuit connection A Site to-Site VPN An Azure application gateway An on premises data gateway

Reference: https://docs.microsoft.com/en-us/azure/virtual-wan/virtual-wan-expressroute-portal

#### **QUESTION 10**

You need to meet the technical requirements for User1. The solution must use the principle of least privilege. What should you do?

A. Add Users1 to the Server Operators group in contoso.com.

- B. Create a delegation on contoso.com.
- C. Add Users1 to the Account Operators group in contoso.com.

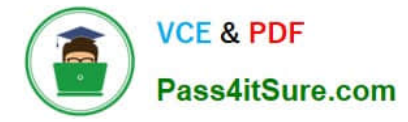

D. Create a delegation on OU3.

#### Correct Answer: D

Reference: https://docs.microsoft.com/en-us/windows-server/identity/ad-ds/plan/delegating-administration-of-accountous-and-resource-ous

#### **QUESTION 11**

Which two languages can you use for Task1? Each correct answer presents a complete solution.

- A. Bicep
- B. Python
- C. Java
- D. PowerShell
- E. JavaScript
- Correct Answer: BD

Planned changes: Configure an Azure runbook named Task1.

The Azure Automation Process Automation feature supports several types of runbooks, as defined in the following table.

### Python

\*

Textual runbook based on Python scripting. The currently supported versions are: Python 2.7 (GA), Python 3.8 (GA), and Python 3.10 (preview).

\*

#### PowerShell

Textual runbook based on Windows PowerShell scripting. The currently supported versions are: PowerShell 5.1 (GA), PowerShell 7.1 (preview), and PowerShell 7.2 (preview).

\*

#### Etc.

Reference: https://learn.microsoft.com/en-us/azure/automation/automation-runbook-types

#### **QUESTION 12**

You plan to deploy a containerized application that requires .NET Core.

You need to create a container image for the application. The image must be as small as possible.

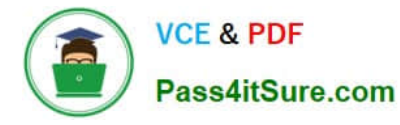

Which base image should you use?

- A. Windows Server
- B. Nano Server
- C. Windows
- D. Server Core
- Correct Answer: B

Reference: https://techcommunity.microsoft.com/t5/containers/nano-server-x-server-core-x-server-which-base-image-isthe-right/ba-p/2835785

#### **QUESTION 13**

After you answer a question in this section, you will NOT be able to return to it. As a result, these questions will not appear in the review screen.

Your network contains an Active Directory Domain Services (AD DS) forest. The forest contains three Active Directory sites named Site1, Site2, and Site3. Each site contains two domain controllers. The sites are connected by using

#### DEFAULTIPSITELINK.

You open a new branch office that contains only client computers.

You need to ensure that the client computers in the new office are primarily authenticated by the domain controllers in Site1.

Solution: You create an organization unit (OU) that contains the client computers in the branch office. You configure the Try Next Closest Site Group Policy Object (GPO) setting in a GPO that is linked to the new OU.

Does this meet the goal?

A. Yes

B. No

Correct Answer: B

#### **QUESTION 14**

#### HOTSPOT

Your network contains an Active Directory Domain Services (AD DS) domain named adatum.com. The domain contains a server named Server1 and the users shown in the following table.

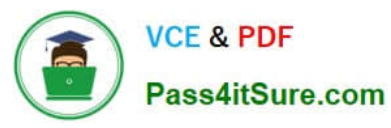

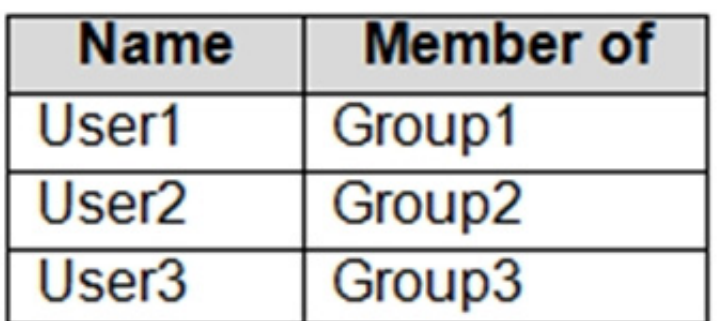

Server1 contains a folder named D:\Folder1. The advanced security settings for Folder1 are configured as shown in the Permissions exhibit. (Click the Permissions tab.)

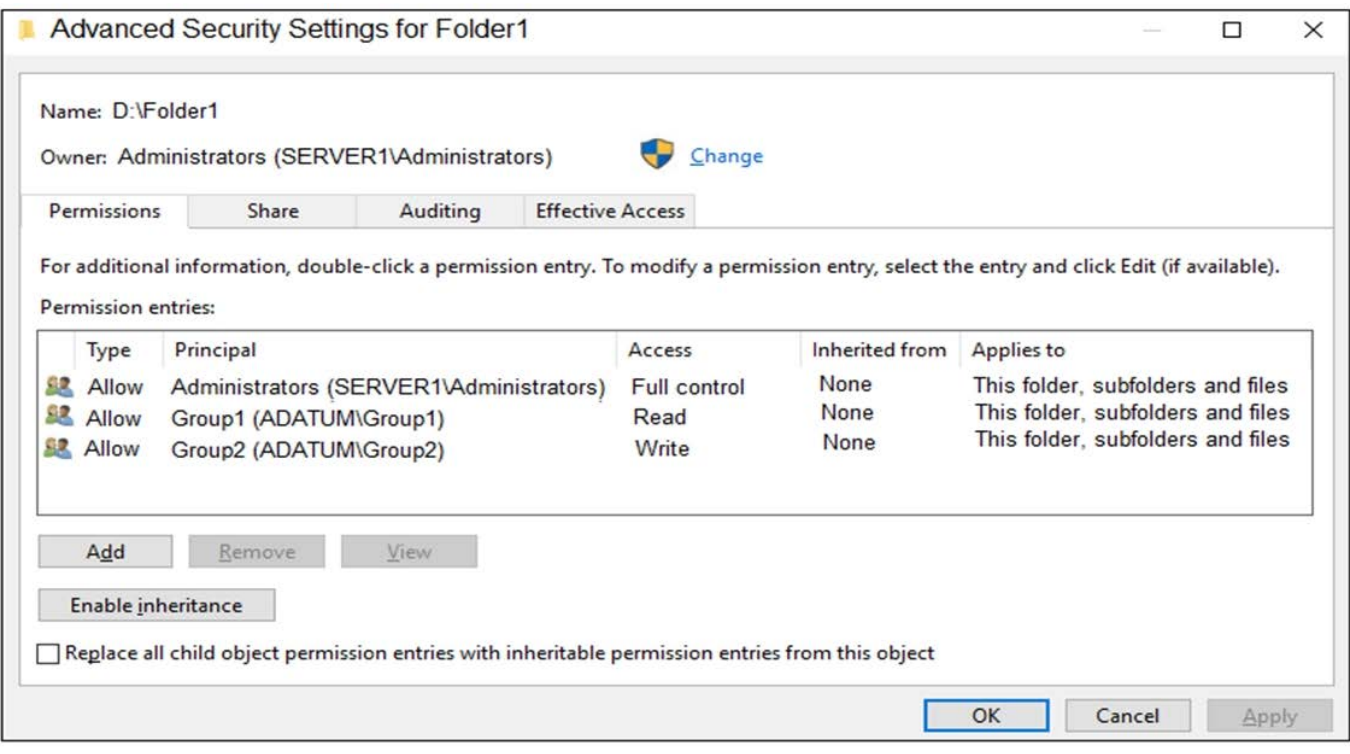

Folder1 is shared by using the following configurations:

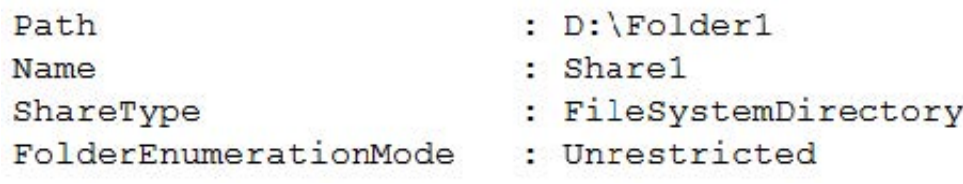

The share permissions for Share1 are shown in the following table.

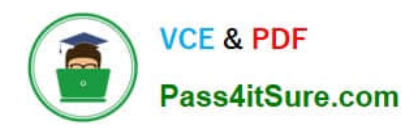

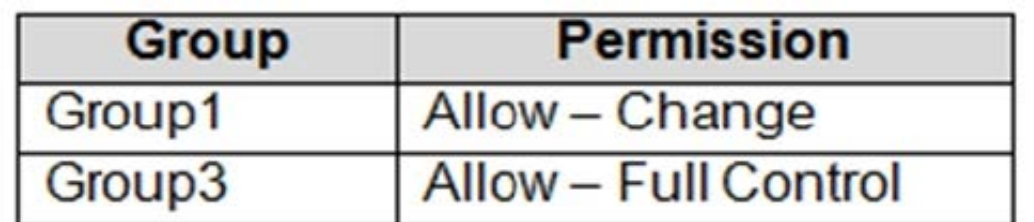

For each of the following statements, select Yes if the statement is true. Otherwise, select No.

NOTE: Each correct selection is worth one point.

Hot Area:

ı

# **Answer Area**

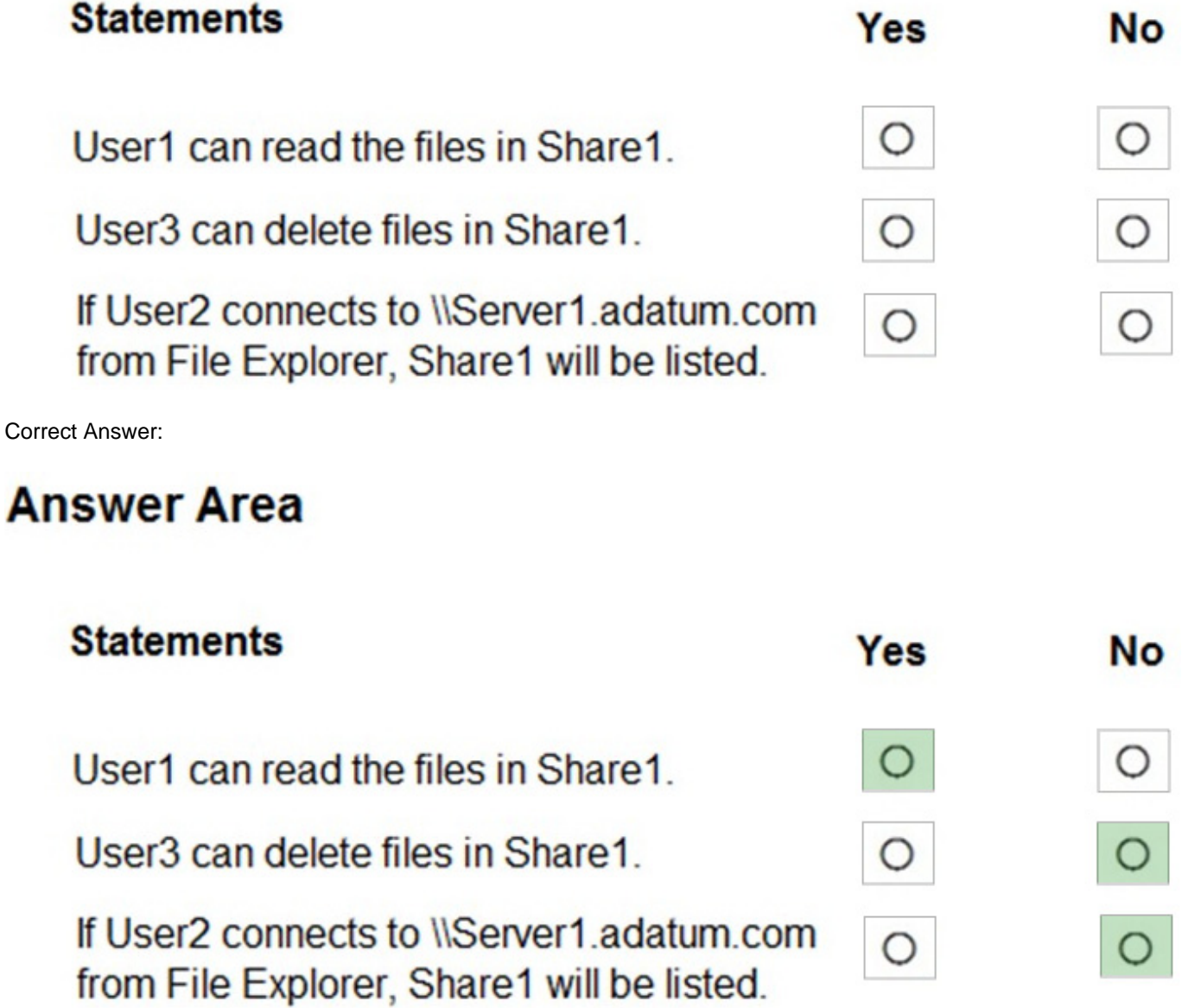

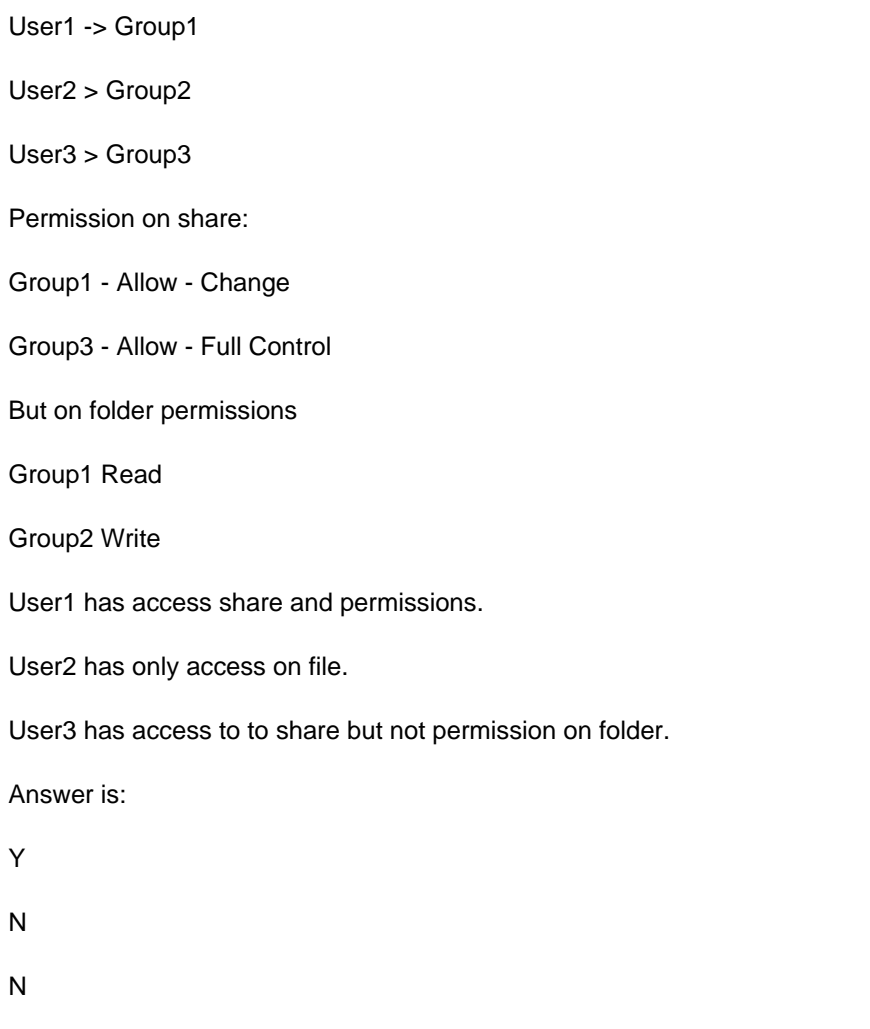

#### **QUESTION 15**

Your network contains an Active Directory Domain Services (AD DS) forest. The forest contains three domains. Each domain contains 10 domain controllers.

You plan to store a DNS zone in a custom Active Directory partition.

You need to create the Active Directory partition for the zone. The partition must replicate to only four of the domain controllers.

What should you use?

- A. Active Directory Administrative Center
- B. Set-DnsServer
- C. New-ADObject
- D. ntdsutil.exe

Correct Answer: D

You can create DNS application directory partition to host DNS zone containing user account entries with the use of

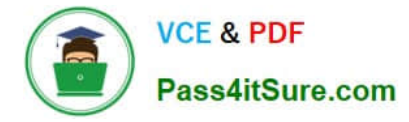

NTDSUTIL.EXE and DNSMGMT.MSC tools.

Note 1: You can also create a custom Active Directory partition by using the DnsCmd command.

Note 2: Implementing DNS Application Directory Partition

1.

Login to the forest root domain controller using your forest root domain admin account or enterprise administrator account

2.

Start the command prompt.

3.

Type NTDSUTIL and hit enter

4.

Type PARTITION MANAGEMENT and hit enter

5.

Type CONNECTIONS and hit enter

6.

Type CONNECT TO SERVER or

ex. CONNECT TO SERVER DC01.AMRS.SYNERGIX.DS

1.

Type QUIT

2.

Type LIST to view all known naming contexts

3.

Type CREATE NC DC=dnsADPUsers,DC=Local domainControllerFQDN

ex. CONNECT TO SERVER DC01.AMRS.SYNERGIX.DS

1.

Type LIST to view all previously known naming context and the newly created DC=dnsADPUsers,DC=Local naming context

2.

Do NOT add another replica for the naming context DC=dnsADPUsers,DC=Local

This DNS Application Directory Partition is for a special purpose DNS zone and we wish to avoid Active Directory

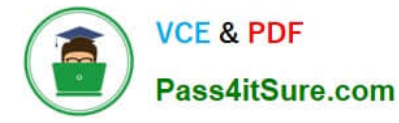

Replication delays. A backup of this DNS zone\\'s content can be maintained in a secondary DNS zone on any DNS server.

Reference:

https://synergixdesk.zendesk.com/hc/en-us/articles/202927548-Create-DNS-application-directory-partition-to-host-DNSzone-containing-user-account-entries

[AZ-800 PDF Dumps](https://www.pass4itsure.com/az-800.html) [AZ-800 Study Guide](https://www.pass4itsure.com/az-800.html) [AZ-800 Braindumps](https://www.pass4itsure.com/az-800.html)